## GUÍA explicativa del procedimiento WEB (Opción: ALTA) 16/02/2024

Comunicación de la información a remitir, por cada estación de recarga, por parte de los operadores de puntos de recarga energética de vehículos eléctricos de acceso público (CPO) ubicados en la Comunitat Valenciana. Alta, modificación, cambio de titularidad y baja. Energía

Este procedimiento posibilita la COMUNICACIÓN, a la Dirección General competente en materia de Energía de la Generalitat Valenciana, de la información a remitir, por cada estación de recarga, por parte de los operadores de puntos de recarga energética de vehículos eléctricos de acceso público (CPO) que estén ubicados en el territorio de la Comunitat Valenciana, de acuerdo con lo previsto en la Orden TED/445/2023, de 28 de abril, por la que se regula la información a remitir por los prestadores de servicios de recarga energética al Ministerio para la Transición Ecológica y el Reto Demográfico, a las Comunidades Autónomas y a las Ciudades de Ceuta y Melilla.

Conforme a dicha Orden todos los operadores de puntos de recarga de acceso público (CPO) están obligados a realizar esa comunicación de información al inicio de la actividad de prestación de servicio de recarga y también a mantenerla debidamente actualizada, por lo que DEBEN COMUNICAR por cada estación de recarga de su titularidad:

A) El ALTA de cada nueva estación de recarga energética de vehículos eléctricos de acceso público (que dará lugar a la apertura de un expediente administrativo ESREAL).

B) La MODIFICACIÓN de esas estaciones de recarga, como pueden ser cambios de los tipos de conectores, cambios de los tipos de carga, alta y/o baja de puntos de recarga de la estación de recarga, la baja temporal de la estación de recarga, etc. (lo cual abrirá un expediente administrativo ESREMO).

C) El CAMBIO DE TITULARIDAD de dichas estaciones de recarga (que abrirá un expediente administrativo ESRECT).

D) La BAJA de una estación de recarga energética de vehículos eléctricos de acceso público (con la apertura de un expediente administrativo ESREBA).

\*IMPORTANTE: (DEFINICIONES). De acuerdo con el Real Decreto 184/2022, de 8 de marzo, por el que se regula la actividad de prestación de servicios de recarga energética de vehículos eléctricos, se entiende por:

- «Infraestructura de puntos de recarga de vehículos eléctricos DE ACCESO PÚBLICO»: infraestructura de puntos de recarga de vehículos eléctricos que se encuentre en vía pública o que, no encontrándose en vía pública, sea accesible por todos los usuarios de vehículos eléctricos, tales como parkings públicos y privados, estaciones de servicio o centros comerciales.

- Operador del punto de recarga (CPO): Operador, persona física o jurídica, titular de los derechos de explotación de las estaciones de recarga de vehículos eléctricos.

El operador del punto de recarga se constituye, con carácter general, como el consumidor de energía eléctrica, de conformidad con lo establecido en el artículo 6 de la Ley 24/2013, de 26 de diciembre, del Sector Eléctrico.

Alternativamente, el consumidor podrá ceder o transmitir, total o parcialmente, a los efectos de este real decreto, los derechos de explotación de la infraestructura de puntos de recarga de vehículos eléctricos a terceros, que asumirán los derechos y obligaciones del operador del punto de recarga de conformidad con lo establecido en este real decreto.

De acuerdo con el artículo 3.4 de la ya citada Orden TED/445/2023 y con el artículo 2 del REGLAMENTO (UE) 2023/1804, del Parlamento Europeo y del Consejo, de 13 de septiembre de 2023, relativo a la implantación de una infraestructura para los combustibles alternativos y por el que se deroga la Directiva 2014/94/UE, se entiende, entre otros, por:

- «ESTACIÓN de recarga»: conjunto de uno o varios puntos de recarga que comparten localización física.

- «PUNTO de recarga»: equipo físico de recarga y espacio de recarga asociado que puede contar con varios conectores, pero sólo permite la recarga de un vehículo a la vez.

Pasamos a describir a modo de guía explicativa, la forma de rellenar los campos para cada una de las acciones a realizar (ALTA, MODIFICACIÓN, CAMBIO DE TITULARIDAD, BAJA).

En este caso, comenzaremos por la opción ALTA:

1) El titular o su representante debidamente acreditado, entrará al trámite telemático:

https://previs.gva.es/cttattatr/asistente/iniciarTramite.html?tramite=RERVH\_GEN&version=1&idioma=es&idProcGuc=94927&idCatGuc=PR&idSubfaseGuc =SOLICITUD&entorno=PRE

NOTA: Cuando hablamos de TITULAR, nos referimos siempre al Operador de punto de recarga de acceso público (CPO), que es el obligado a comunicar a la Administración, en este procedimiento, los puntos de recarga de acceso público.

> ASISTENTE DE TRAMITACIÓN  $c \sqrt{a}$ 日 **ACCEDER ACCEDER CON CERTIFICADO** Más informació Pulse anuf para acceder al a

Le aparecerá la siguiente pantalla:

- 2) Accederá con el certificado electrónico de empresa titular o certificado de representación del titular, para poder realizar una nueva tramitación,
- 3) Pulsará sobre el botón de "Nueva tramitación" para comenzar una nueva tramitación, o en su defecto, para seleccionar aquella solicitud que quiere continuar

# **TRAMITACIONES ACTUALES**

 $\overline{\boldsymbol{n}}$ 

En la siguiente tabla podrá recuperar sus tramitaciones pendientes. Debe pulsar sobre Continúa tramitación para recuperar tramitación pendiente que elija. Si, por el contrario, desea iniciar una nueva tramitación, debe pulsar en Nueva tramitación

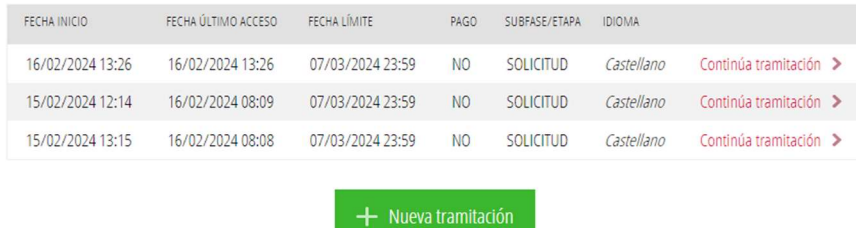

4) Le aparecerá la pantalla del "Asistente de tramitación" para poder iniciar la tramitación, pulsará el botón de "Comenzar".

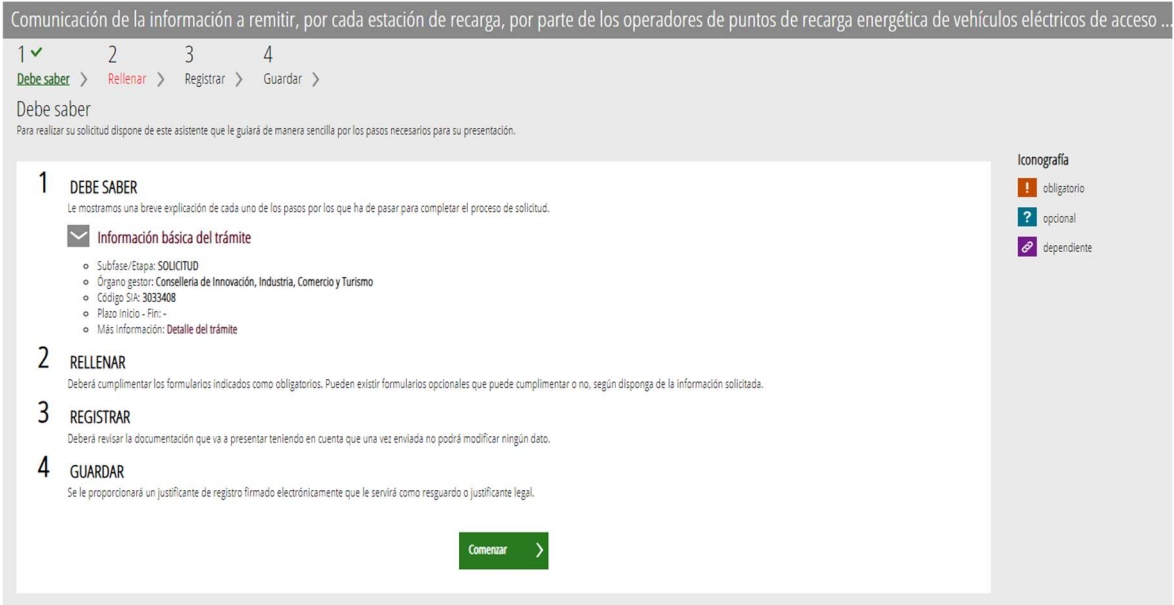

5) Aparecerá la siguiente pantalla para que pueda cumplimentar los DATOS GENERALES del titular,

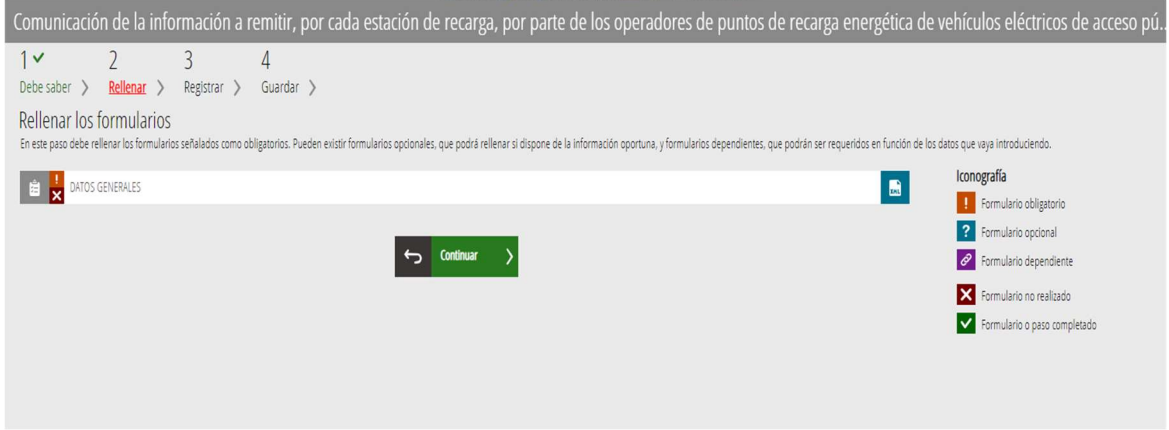

Pulsaremos sobre "DATOS GENERALES" para cumplimentarlos.

6) Se desplegará la pantalla de DATOS GENERALES y se deberán cumplimentar los datos.

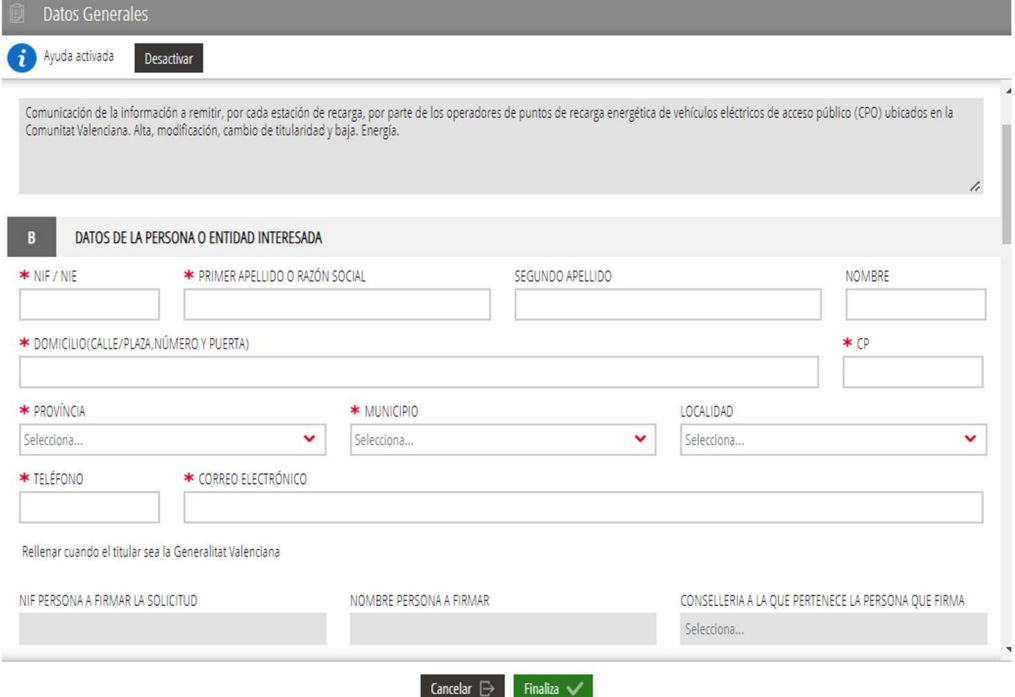

- El apartado B "DATOS DE LA PERSONA O ENTIDAD INTERESADA" se refiere a los datos del Operador de punto de recarga de acceso público (CPO).

Se trata de datos generales del CPO, como son: el NIF, Razón social de la empresa, domicilio, CP, provincia, municipio, localidad, teléfono y correo electrónico.

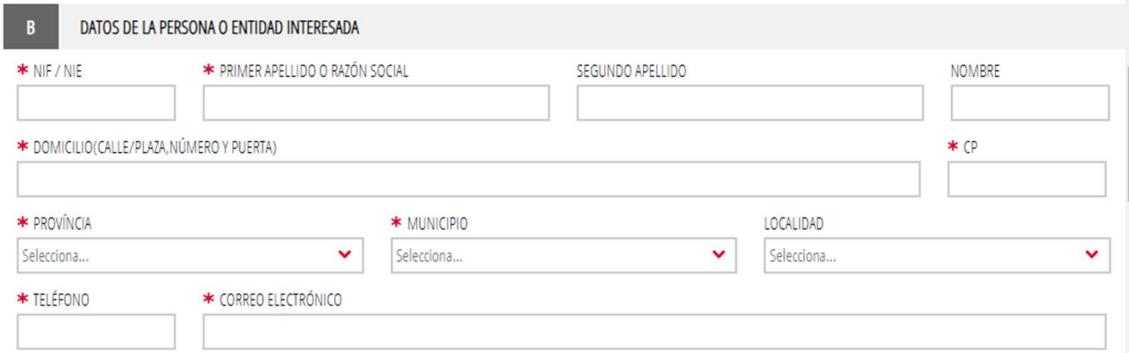

- El apartado C "DATOS DE LA PERSONA REPRESENTANTE", se refiere a los datos del representante, en caso de que sea éste el que vaya a realizar la tramitación, con la representación del titular debidamente acreditada.

Se trata de datos como son: nombre y apellidos, o bien la razón social si se trata de empresa, NIF del representante y teléfono de contacto.

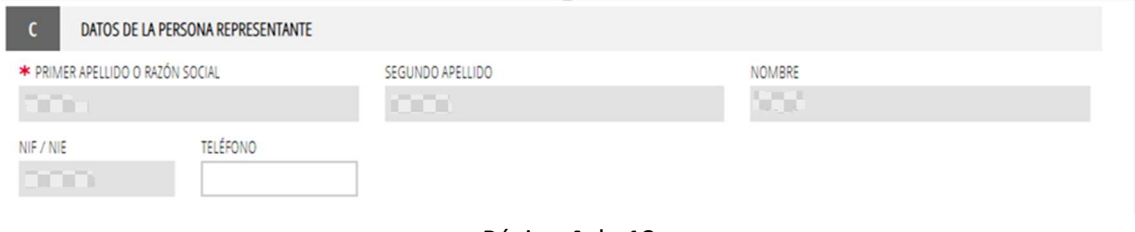

- El apartado D "NOTIFICACIONES", se refiere a los datos a efectos de notificaciones: domicilio, CP, provincia, municipio, localidad, teléfono, fax y correo electrónico.

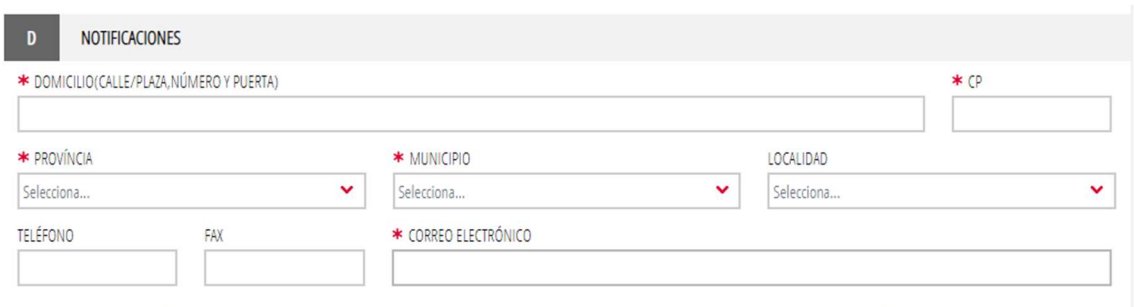

Si el solicitante es persona física, ¿acepta la notificación exclusivamente por medios electrónicos, caso que no sea obligatoria de acuerdo con la normativa vigente?

- El apartado E "IDIOMA DE NOTIFICACIÓN" se seleccionará el idioma en que se quiere realizar la tramitación, bien castellano o valenciano.

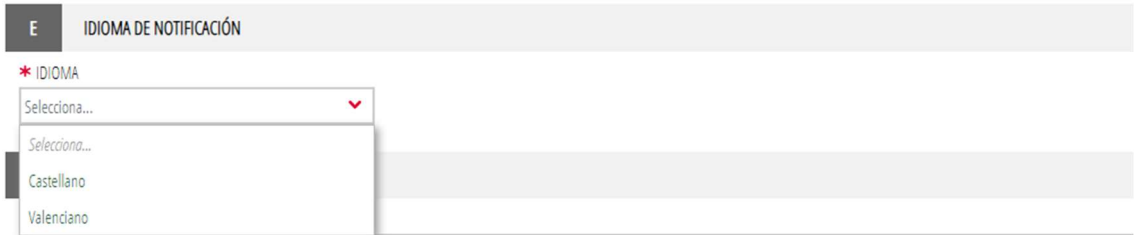

- En el apartado F "TIPOS DE PETICIÓN" se seleccionará el tipo de trámite que se quiera realizar. Existen 4 opciones posibles (ALTA, MODIFICACIÓN, CAMBIO DE TITULARIDAD Y BAJA), que hemos descrito al inicio de esta guía.

Se seleccionará la opción de "ALTA" para dar de alta una nueva estación de recarga energética de vehículos eléctricos de acceso público.

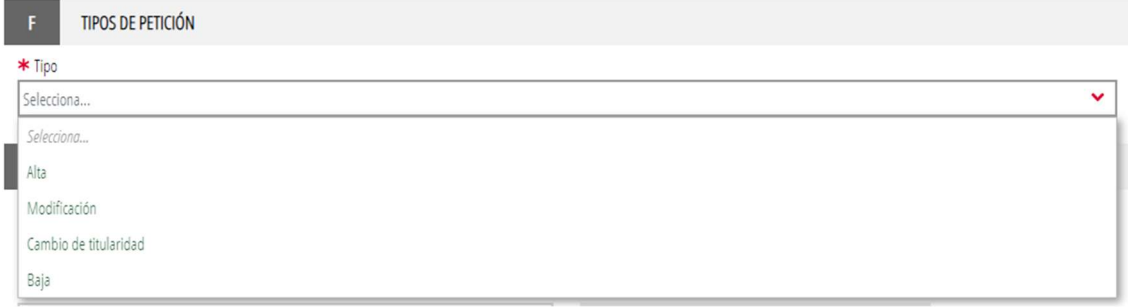

- En el apartado G "DATOS DE LA ACTIVIDAD O INSTALACIÓN", se introducirán los datos de la ubicación de la estación de recarga concreta donde estarán situados los puntos de recarga energética de vehículos eléctricos de acceso público, que queramos (dar de alta, modificar o dar de baja alguno/s de sus puntos de recarga, cambiar de titularidad o dar de baja estación de recarga completa). La aplicación pregunta inicialmente si el establecimiento donde se ubica la estación de recarga está dado de alta como establecimiento industrial o no. Se seleccionará una de las 2 opciones.

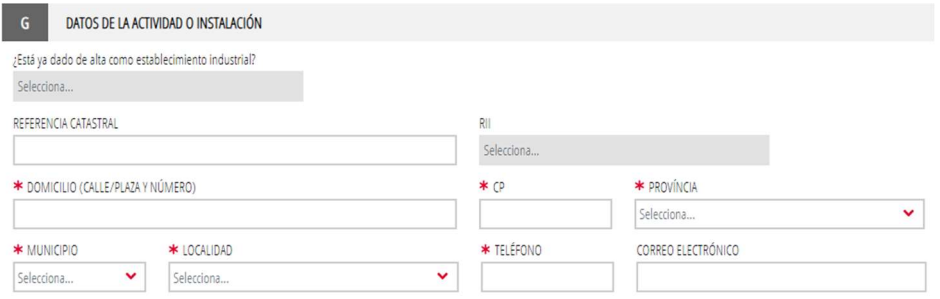

En este apartado se introducirán los datos de la ubicación donde esté situada la estación de recarga, el domicilio (calle/plaza y número), CP, provincia, municipio, localidad, teléfono y correo electrónico.

- En el apartado H "DECLARACIÓN RESPONSABLE":

De acuerdo con lo dispuesto en el artículo 69 de la ley 39/2015, de 1 de octubre de 2015 del Procedimiento Administrativo Común de las Administraciones Públicas, la persona que suscribe DECLARA, bajo su responsabilidad que el documento suscrito cumple con los requisitos establecido en la normativa vigente, que dispone de la documentación que así lo acredita y que la pondrá a disposición de la Administración de la Generalitat cuando le sea requerida. La inexactitud, falsedad u omisión, de carácter esencial, de cualquier dato o información que se incorpore a la presente declaración responsable, o la no presentación ante la Administración de la Generalitat de la declaración responsable, la documentación que sea en su caso, requerida para acreditar el cumplimiento de lo declarado, determinará la imposibilidad de continuar con el ejercicio del derecho o actividad afectada desde el momento en que se tenga constancia de tales hechos, sin perjuicio de las responsabilidades penales, civiles o administrativas a que hubiera lugar.

## - En el apartado I "PROTECCIÓN DE DATOS" se informa sobre el tratamiento de los datos de carácter personal proporcionados por el titular:

## PROTECCIÓN DE DATOS

De conformidad con la normativa europea y española en materia de protección de datos de carácter personal, los datos que nos proporcione serán tratados por esta Conselleria, en calidad de responsable y en el ejercicio de las competencias que tiene atribuidas, con la finalidad de gestionar el objeto de la instancia que ha presentado.

Podrá ejercer los derechos de acceso, rectificación, supresión y portabilidad de sus datos personales, limitación y oposición de tratamiento presentando escrito en el registro de entrada de esta Conselleria. Asímismo, podrá reclamar, en su caso, ante la autoridad de control en materia de protección de datos, especialmente cuando no haya obtenido respuesta o la respuesta no haya sido satisfactoria en el ejerciciode sus derechos.

Más información sobre el tratamiento de los datos en: http://www.cindi.gva.es/es/proteccion-datos

Se le informa que de acuerdo con lo establecido en la Disposición adicional octava de la Ley Orgánica 3/2018, de 5 de diciembre, y en el artículo 4 de la Ley 40/2015, de 1 de octubre, de Régimen Jurídico del Sector Público, el órgano gestor podrá verificar aquellos datos manifestados su solicitud. Igualmente, de acuerdo con la normativa de transparencia y acceso a la información pública y buen gobierno, los datos que no sean de carácter personal incluidos en su solicitud podrán visualizarse en la consulta pública de datos de los Registros de Instalaciones Industriales de la Comunitat Valenciana.

He leído la información sobre protección de datos, dado que comporta el tratamiento de datos de carácter personal y declaro haber informado a los terceros, cuyos datos de carácter personal se incluyan en el presente documento, de la comunicación y tratamiento de los datos por parte de esta Conselleria, así como de haber obtenido de ellos el correspondiente consentimiento para ello.

7) Cuando se hayan cumplimentado los datos, se seleccionará la opción "Finaliza" que aparece al final de la página.

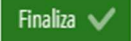

8) En la siguiente pantalla, aparecerá el formulario pendiente de ser firmado por el titular o su representante acreditado.

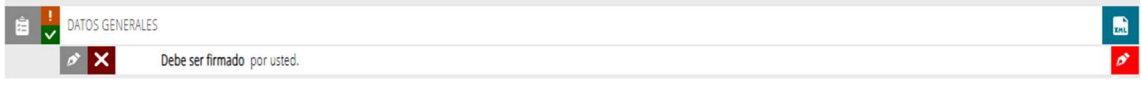

Para ello se pulsará sobre el icono de la pluma **para firmar el formulario de "DATOS** GENERALES", y aparecerá el siguiente mensaje:

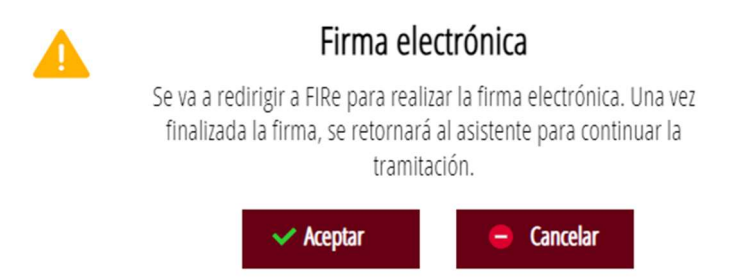

9) Se pulsará sobre aceptar y se seleccionará el sistema con el que se firme:

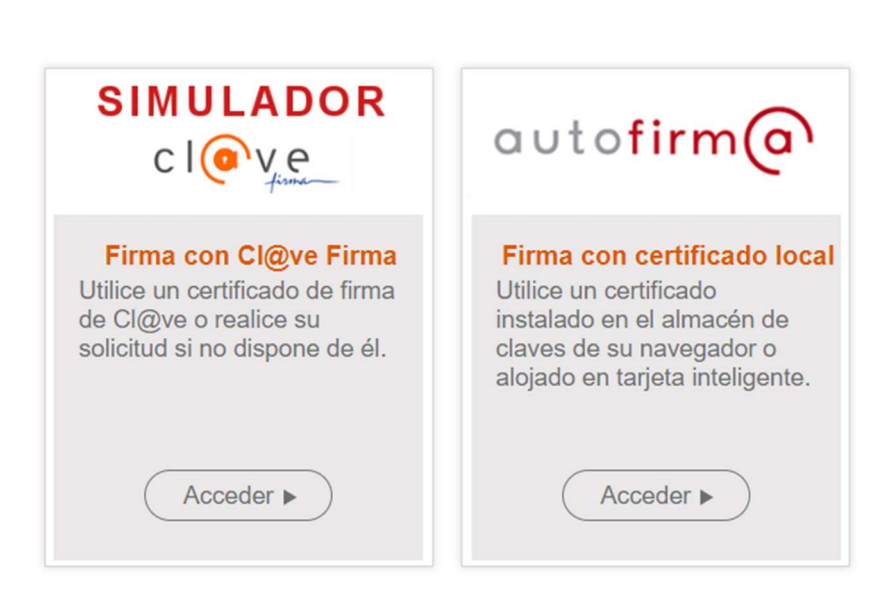

Seleccione el sistema de firma

10) Y se firmará el documento. Una vez firmado aparecerá el siguiente mensaje

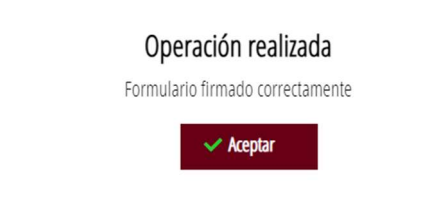

11) Finalmente, aparecerá el documento firmado y listo para ser descargado mediante el

icono para que el titular pueda comprobar los datos del documento que ha firmado.

区

**B** 

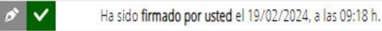

12) Pasaremos a describir el segundo formulario a cumplimentar por el interesado, denominado "DATOS DE LA ESTACIÓN DE RECARGA", que se refiere a los datos propios de la estación de recarga que se pretende comunicar. Se pulsará sobre "DATOS DE LA ESTACIÓN DE RECARGA"

DATOS DE LA ESTACIÓN DE RECARGA

Y aparecerá el siguiente formulario "DATOS DE LA ESTACIÓN DE RECARGA", que se debe cumplimentar:

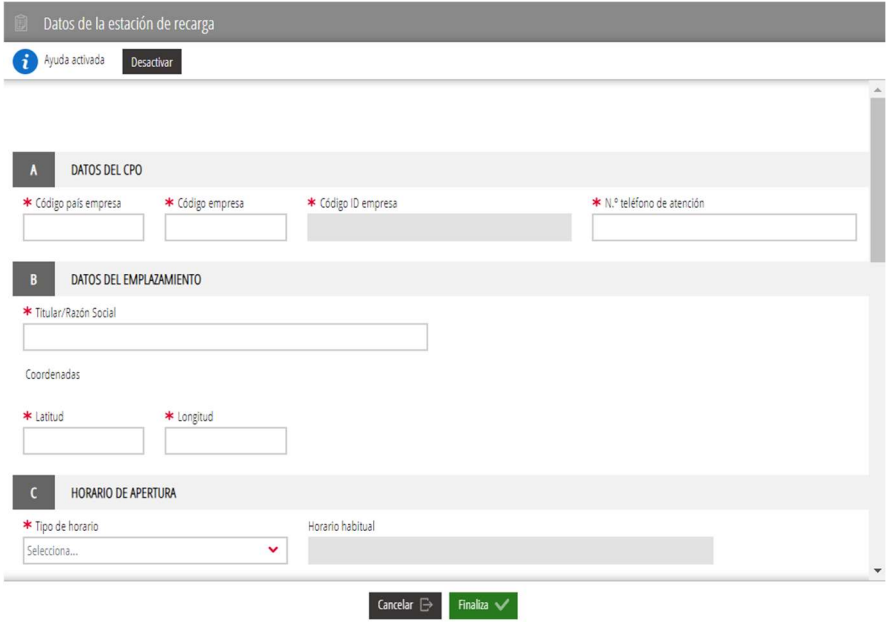

- El apartado A "DATOS DEL CPO" se refiere a los datos del titular, que es el Operador de punto de recarga de acceso público (CPO) y está obligado a comunicar a la Administración, en este procedimiento, los puntos de recarga de acceso público.

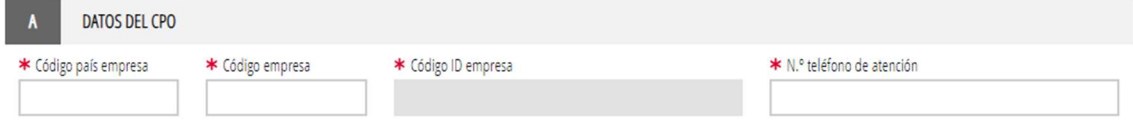

- El campo "Código país empresa" se trata de un código compuesto por 2 caracteres, que corresponderán con las letras ES al tratarse de España.

- El "código empresa" se compone de 3 caracteres alfanuméricos.

- El "Código ID empresa" se compone de 3 caracteres alfanuméricos, que, precedidos por el código del país, permiten identificar única e inequívocamente al CPO en Europa.

La empresa CPO deberá introducir el n.º de ID de empresa que le haya asignado el Ministerio para la Transición Ecológica y el Reto Demográfico, para poder seguir con la tramitación. Debe estar dado de alta como empresa CPO en la web del Ministerio:

https://sedeaplicaciones.minetur.gob.es/Ripree/

- El campo "Nº de teléfono de atención" se refiere al teléfono de servicio del CPO para la atención a quejas, reclamaciones e incidencias.

- El apartado B "DATOS DEL EMPLAZAMIENTO" se refiere a los datos de:

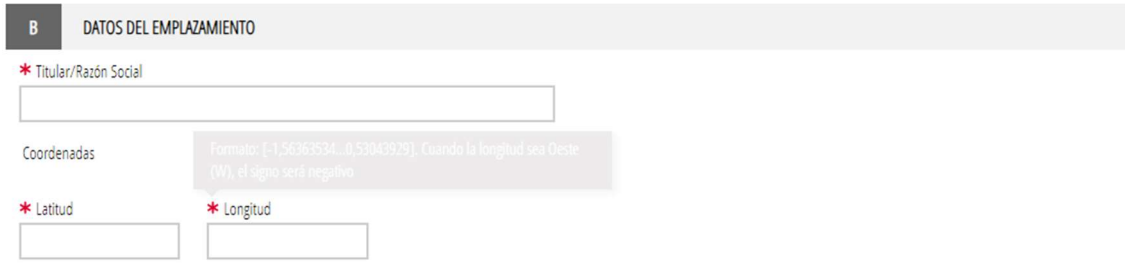

"Titular/Razón social" del propietario del emplazamiento donde se sitúan los puntos de recarga, que puede no coincidir con el CPO. Ej: El propietario del emplazamiento podría ser un ayuntamiento, y el CPO podría ser un operador energético.

En cuando al campo "Coordenadas" (Latitud, Longitud):

La latitud se indicará en formato numérico y los límites de los valores que se pueden introducir son los siguientes [37.85452005….40.77114914]

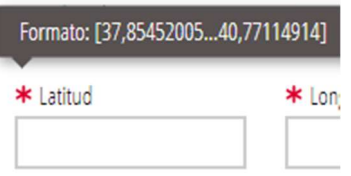

La longitud se indicará en formato numérico y los límites de los valores que se pueden introducir son los siguientes [-1.56363534….0.53043929]. Cuando la longitud sea Oeste (W), el signo será negativo.

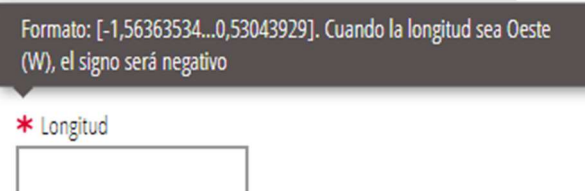

- El apartado C "HORARIO DE APERTURA" se refiere al horario de apertura de la estación de recarga:

Tiene dos opciones a seleccionar:

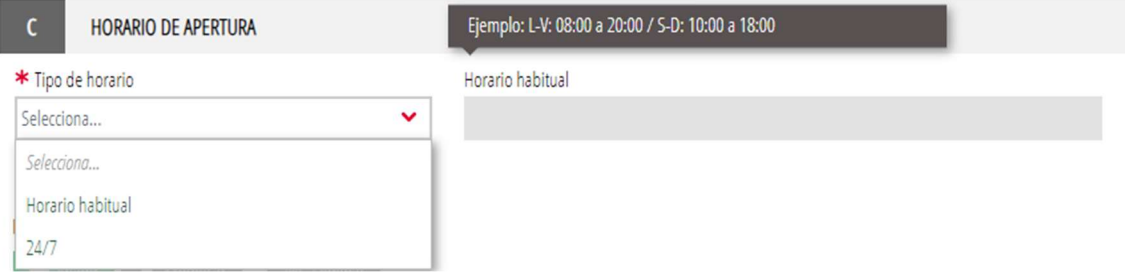

Horario habitual: Donde se indicará el horario de apertura de la estación de servicio. Ej: L-V: 08:00 a 20:00 / S-D: 10:00 a 18:00

24/7: Permanecerá abierto todos los días de la semana en horario ininterrumpido.

"Fecha apertura excepcional (máximo 10 elementos)": Días del año de apertura excepcional fuera del horario declarado

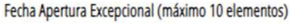

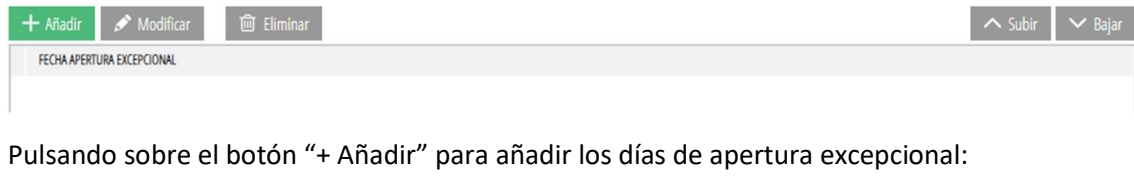

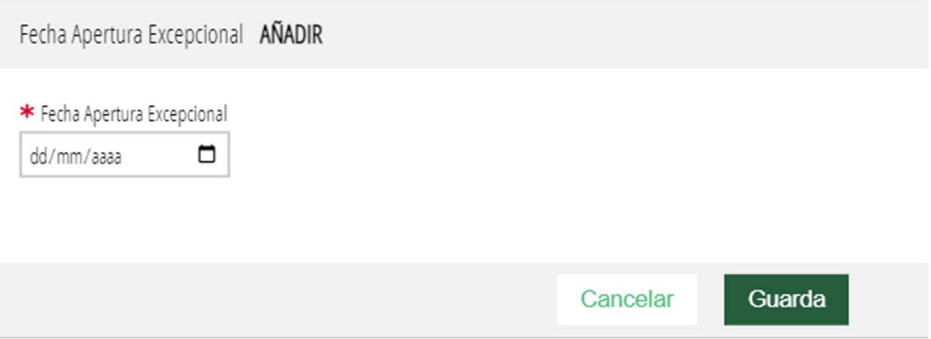

"Fecha Cierre Excepcional (máximo 10 elementos)": Días del año de cierre excepcional fuera del horario declarado

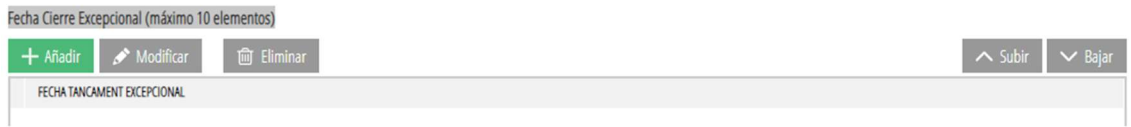

Pulsando sobre el botón "+ Añadir", se añadirán los días de cierre excepcional:

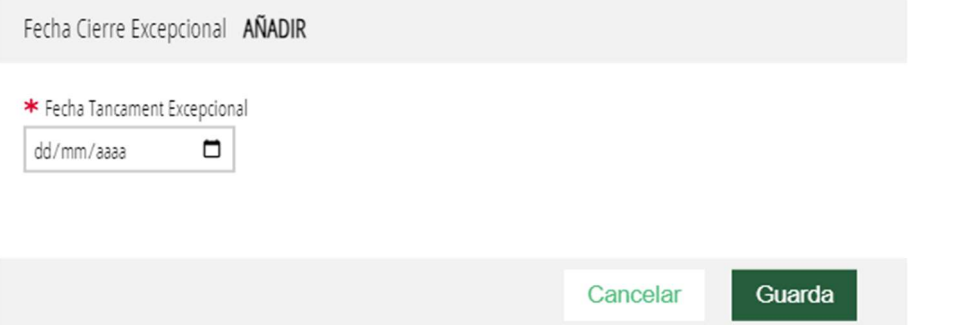

- En el apartado E "DATOS DE LA INSTALACIÓN DE LA ESTACIÓN DE RECARGA" aparecen los siguientes campos:

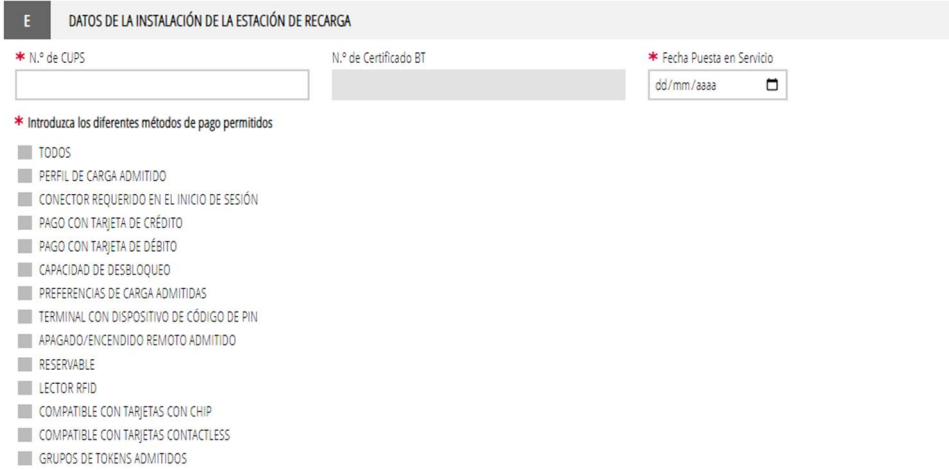

NOTA: La estación de recarga debe haber sido previamente comunicada o autorizada mediante el procedimiento en materia de baja tensión que corresponda en cada caso y, por tanto, en esta comunicación de la estación de recarga se deberá indicar el nº de CUPS al que se conecta la instalación.

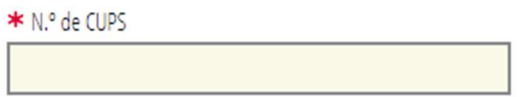

- "Nº de CUPS" (código universal de punto de suministro): El formato que tiene el nº de CUPS está compuesto por 20 o 22 caracteres, siempre comienza por "ES", seguido de 16 números y 2 letras que funcionan de dígitos de control.

## Ej: ES0021000000986068WD

- Una vez introducido el nº de CUPS aparecerá el nº de certificado de Baja tensión asociado a dicha instalación.

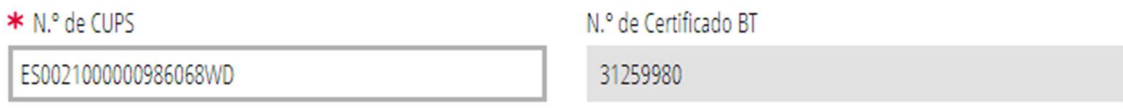

Si el formato del nº de CUPS introducido no es correcto aparecerá el siguiente mensaje. Al igual que si se introduce un nº de CUPS que no tenga asignado un certificado de BT, no dejará continuar con la tramitación.

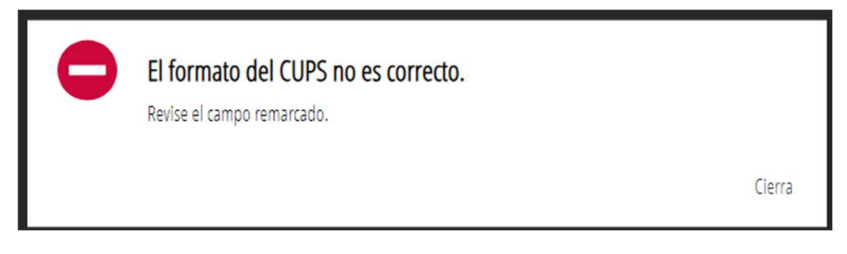

 - "Fecha Puesta en Servicio": Se debe indicar la fecha en la que se puso en servicio la estación de recarga.

\* Fecha Puesta en Servicio dd/mm/aaaa 霝

- El apartado "Estación de servicio de combustibles y carburantes (EE.SS.) asociada a la presente estación de recarga", se refiere a si la instalación de recarga se encuentra ubicada en una estación de servicio de combustibles y carburantes (EE.SS.). Se seleccionará la opción (SI o NO). En caso de encontrarse ubicada en una estación de servicio, se seleccionará dónde está ubicada dicha estación.

ESTACIÓN DE SERVICIO DE COMBUSTIBLES Y CARBURANTES (EE.SS.) ASOCIADA A LA PRESENTE ESTACIÓN DE RECARGA

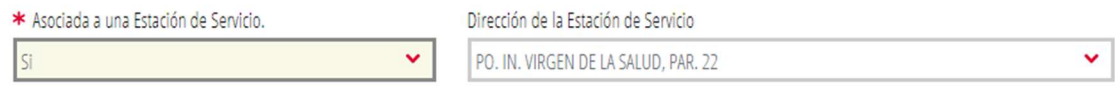

- "Introduzca los diferentes métodos de pago permitidos":

Se deberán seleccionar las diferentes opciones de pago que admite la estación de recarga, se pueden seleccionar uno o varios métodos.

- \* Introduzca los diferentes métodos de pago permitidos **TODOS PERFIL DE CARGA ADMITIDO** CONECTOR REQUERIDO EN EL INICIO DE SESIÓN PAGO CON TARJETA DE CRÉDITO PAGO CON TARIETA DE DÉBITO CAPACIDAD DE DESBLOQUEO PREFERENCIAS DE CARGA ADMITIDAS TERMINAL CON DISPOSITIVO DE CÓDIGO DE PIN APAGADO/ENCENDIDO REMOTO ADMITIDO RESERVABLE **IFCTOR REID** COMPATIBLE CON TARJETAS CON CHIP COMPATIBLE CON TARJETAS CONTACTLESS GRUPOS DE TOKENS ADMITIDOS
- 13) Cuando se hayan cumplimentado los datos se seleccionará la opción "Finaliza" que aparece al final de la página.

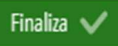

14) En la siguiente pantalla, aparecerá el formulario pendiente de ser firmado por el titular o su representante acreditado.

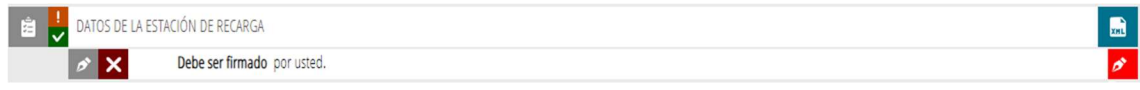

Para ello se pulsará sobre el icono de la pluma **para firmar el formulario de "DATOS DE LA** ESTACIÓN DE RECARGA".

Para firmar este formulario, se seguirán las instrucciones indicadas en los pasos 8 a 11.

15) Pasaremos a describir el tercer formulario a cumplimentar por el interesado, denominado "PUNTOS DE RECARGA Y CONECTORES", que se refiere a los datos propios del punto o puntos de recarga y de sus conectores asociados a la estación de recarga que se pretende comunicar. Se pulsará sobre "PUNTOS DE RECARGA Y CONECTORES"

 $\blacksquare$ 

PUNTOS DE RECARGA Y CONECTORES

Y aparecerá el siguiente formulario "PUNTOS DE RECARGA Y CONECTORES", que se debe cumplimentar:

En este formulario se irán añadiendo los puntos de recarga de los que consta la estación de recarga que se está comunicando. El programa permite introducir hasta un máximo de 50 puntos de recarga.

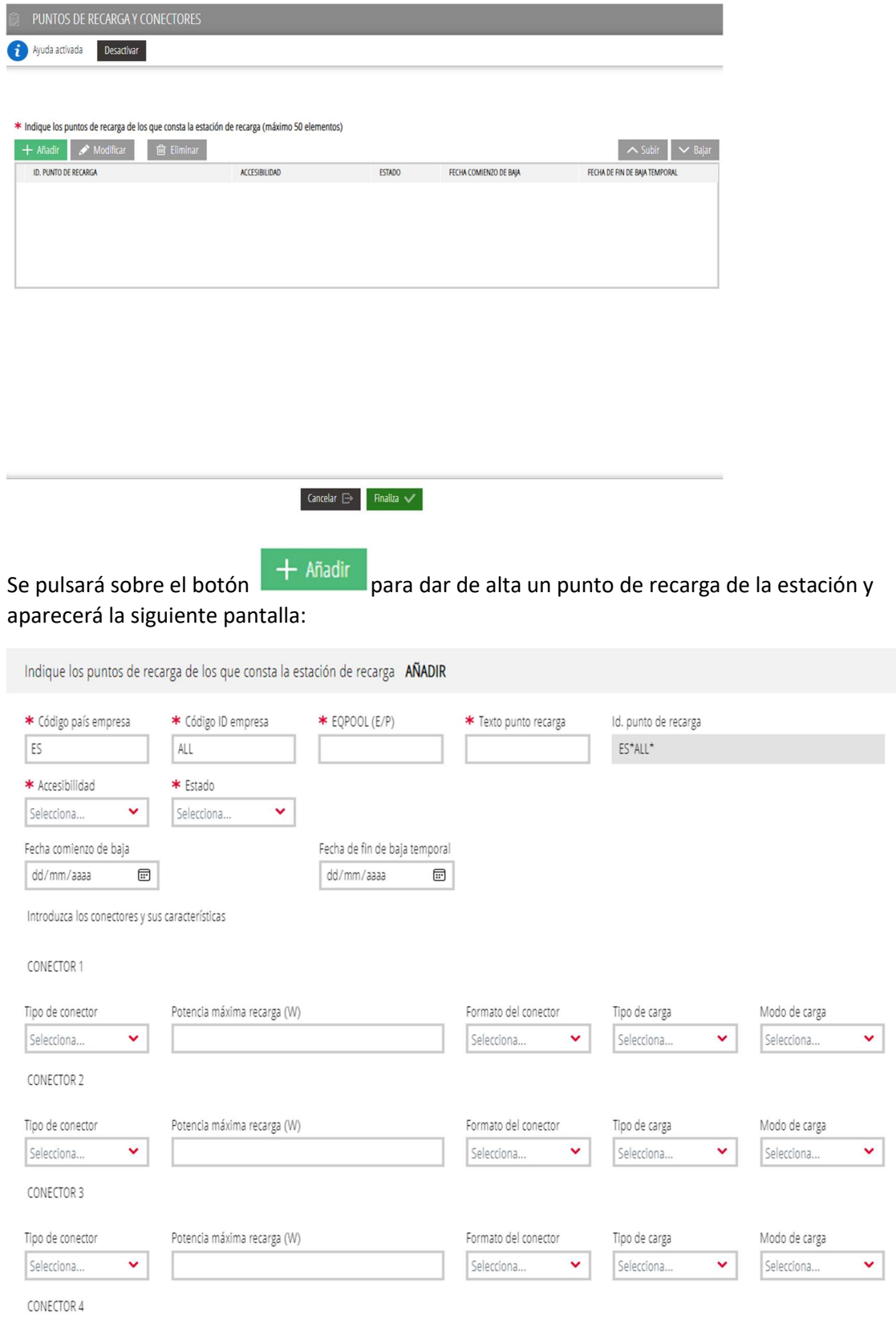

En dicha pantalla aparecerán los siguientes campos que pasamos a describir:

- "Código país empresa", "Código ID empresa", "EQPOOL (E/P)" y "Texto punto de recarga", Estos 4 campos juntos formarán el campo que identifica el punto de recarga concreto, que aparecerá en el campo denominado "Id. punto de recarga".

- "Código país empresa": este campo ya vendrá rellenado por defecto, se refiere al código del país del CPO. Se trata de un código compuesto por 2 caracteres, que corresponderán con las letras ES al tratarse de España.

- "Código ID empresa": este campo ya vendrá rellenado por defecto. Se compone de 3 caracteres alfanuméricos, que, precedidos por el código del país, permiten identificar única e inequívocamente al CPO en Europa.

- "EQPOOL (E/P)": 1 carácter que indica equipo o pool.

- "Texto del punto recarga": este campo puede estar formado por un máximo de hasta 30 caracteres alfanuméricos.

Una vez cumplimentados los 4 campos anteriores, como podemos observar en este ejemplo, aparecerá en sombreado el campo "ID. punto de recarga" que identifica al punto de recarga concreto.

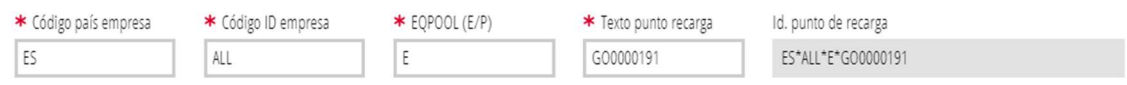

El "ID del punto de recarga" debe ser el mismo que se utilizó y validó en la base de datos del Ministerio para la transición ecológica y el reto demográfico.

https://sedeaplicaciones.minetur.gob.es/Ripree/

- "Accesibilidad": este campo tiene 3 opciones posibles (Sí / No / No disponible). Indicar si el punto de recarga es accesible o no para personas con discapacidad.

- "Estado": este campo tiene 3 opciones posibles. Si el punto de recarga está activo, dado de baja temporalmente o de forma definitiva.

Si se selecciona la opción "Baja temporal" se debe dar una fecha prevista de comienzo y una de fin de la baja temporal del punto de recarga, como podemos ver en este ejemplo:

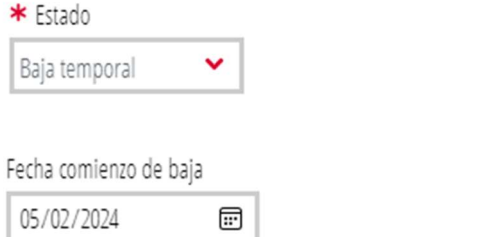

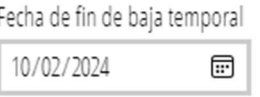

16) Se introducirán los conectores de los que consta este punto de recarga (hasta un máximo de 5 conectores por punto de recarga), así como sus características, para ello se introducirán los siguientes campos:

Introduzca los conectores y sus características

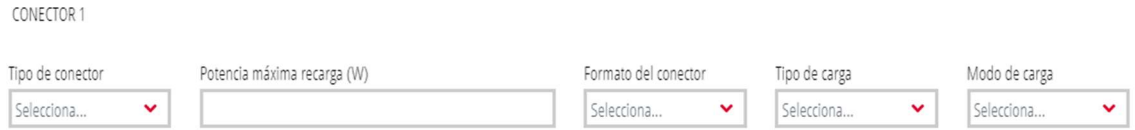

- "Tipo de conector": En este campo se seleccionará el tipo de conector estándar utilizado.

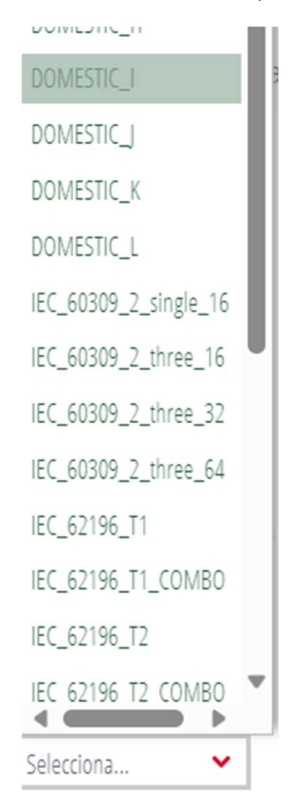

- "Potencia máxima de recarga (W)": Se Indicará la potencia máxima a la que se puede recargar el vehículo eléctrico. El sistema no dejará introducir un valor superior a 500000 W. Los datos se introducirán en W (watios) sin comas ni puntos separadores.

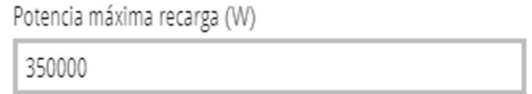

- "Formato del conector": Este campo tiene 2 opciones. El formato del conector es un cable o un enchufe.

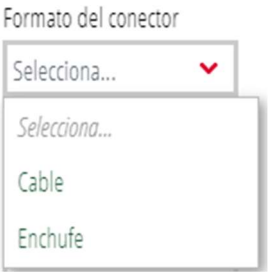

- "Tipo de carga": Este campo tiene 3 opciones, si la carga se realiza en corriente alterna (1 fase), en corriente alterna (3 fases) o bien en corriente continua.

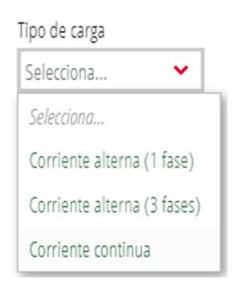

- "Modo de carga": Este campo tiene 4 opciones posibles (1, 2, 3 y 4) de acuerdo con la norma IEC-61851. También indicadas en la Instrucción Técnica Complementaria (ITC)-BT-52 "Instalaciones con fines especiales. Infraestructura para la recarga de vehículos eléctricos" del Reglamento electrotécnico para baja tensión, aprobado por Real Decreto 842/2002, de 2 de agosto.

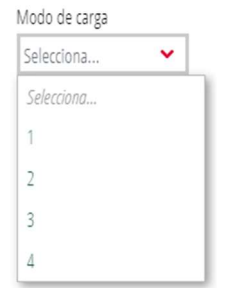

«Modo de carga 1». Conexión del vehículo eléctrico a la red de alimentación de corriente alterna mediante tomas de corriente normalizadas, con una intensidad no superior a los 16 A y tensión asignada en el lado de la alimentación no superior a 250 V de corriente alterna en monofásico o 480 V de corriente alterna en trifásico y utilizando los conductores activos y de protección.

«Modo de carga 2». Conexión del vehículo eléctrico a la red de alimentación de corriente alterna no excediendo de 32 A y 250 V en corriente alterna monofásica o 480 V en trifásico, utilizando tomas de corriente normalizadas monofásicas o trifásicas y usando los conductores activos y de protección junto con una función de control piloto y un sistema de protección para las personas, contra el choque eléctrico (dispositivo de corriente diferencial), entre el vehículo eléctrico y la clavija o como parte de la caja de control situada en el cable.

«Modo de carga 3». Conexión directa del vehículo eléctrico a la red de alimentación de corriente alterna usando un SAVE, dónde la función de control piloto se amplía al sistema de control del SAVE, estando éste conectado permanentemente a la instalación de alimentación fija.

«Modo de carga 4». Conexión indirecta del vehículo eléctrico a la red de alimentación de corriente alterna usando un SAVE que incorpora un cargador externo en que la función de control piloto se extiende al equipo conectado permanentemente a la instalación de alimentación fija.

NOTA: Punto de recarga tipo SAVE: Sistema de alimentación específico del vehículo eléctrico.

Cuanto se hayan introducido los conectores del punto de recarga, se pulsará sobre el botón "GUARDA"

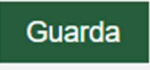

Y aparecerá la siguiente pantalla: Con el punto de recarga que se haya introducido

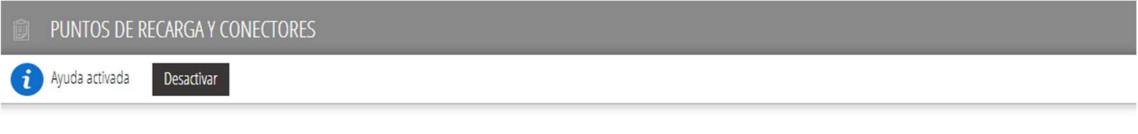

#### \* Indique los puntos de recarga de los que consta la estación de recarga (máximo 50 elementos)

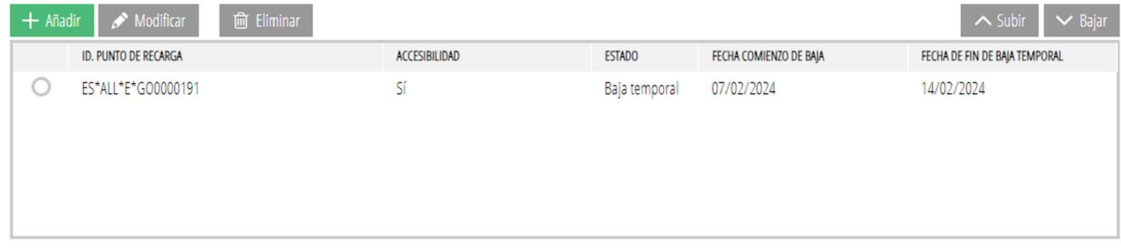

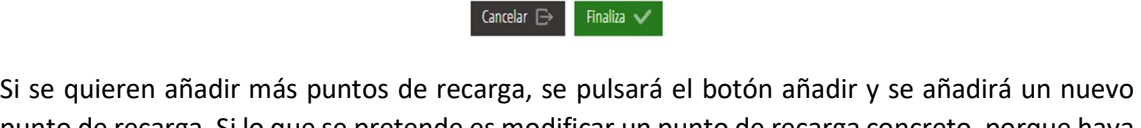

punto de recarga. Si lo que se pretende es modificar un punto de recarga concreto, porque haya habido alguna equivocación al introducir alguna/s características del mismo, se le dará al botón "Modificar" y se cambiarán las características del mismo. También se podrá eliminar el punto de recarga concreto, seleccionando el punto y pulsando el botón "Eliminar".

Una vez se tengan introducidos todos los puntos de recarga de que dispone la estación de recarga, se pulsará sobre el botón "Finaliza"

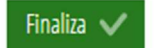

17) Aparecerá el formulario pendiente de ser firmado por el titular o su representante acreditado.

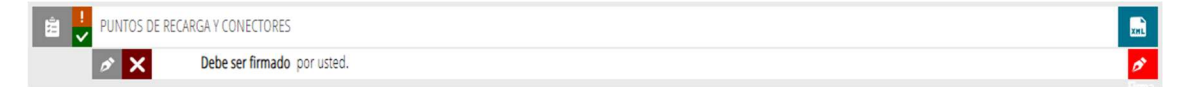

Para ello se pulsará sobre el icono de la pluma **de para firmar el formulario de "PUNTOS DE** RECARGA Y CONECTORES". Para firmar este formulario, se seguirán las instrucciones indicadas en los pasos 8 a 11.

Una vez firmados todos los formularios (DATOS GENERALES, DATOS DE LA ESTACIÓN DE RECARGA y PUNTOS DE RECARGA Y CONECTORES), se debe pulsar el botón "Continuar" para registrar la comunicación de la estación de recarga.

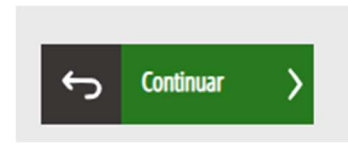

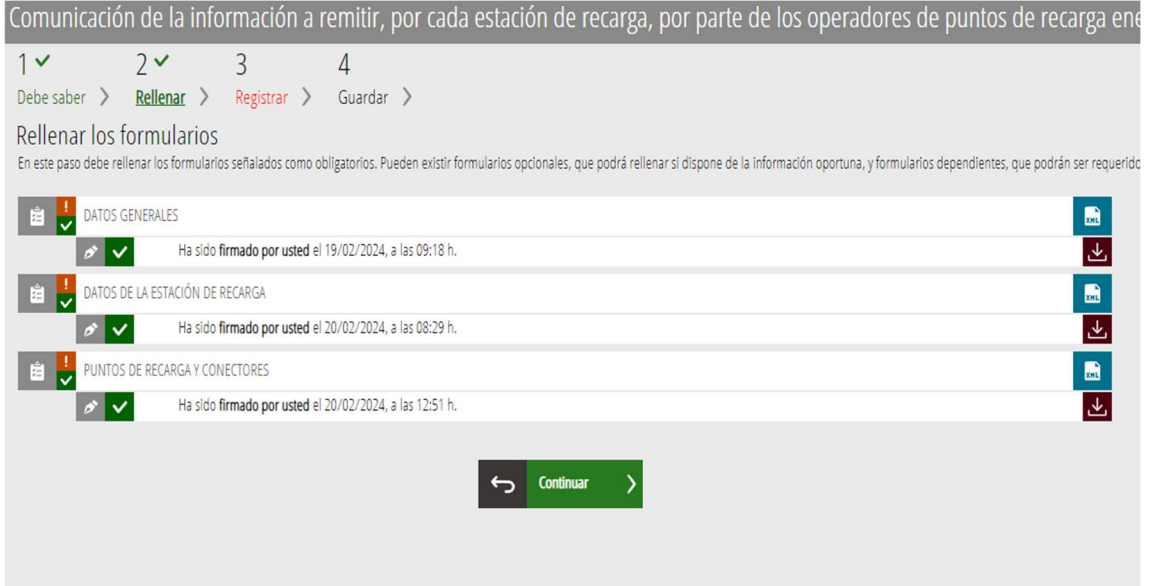

18) Para continuar se pulsará sobre el botón "Registra"

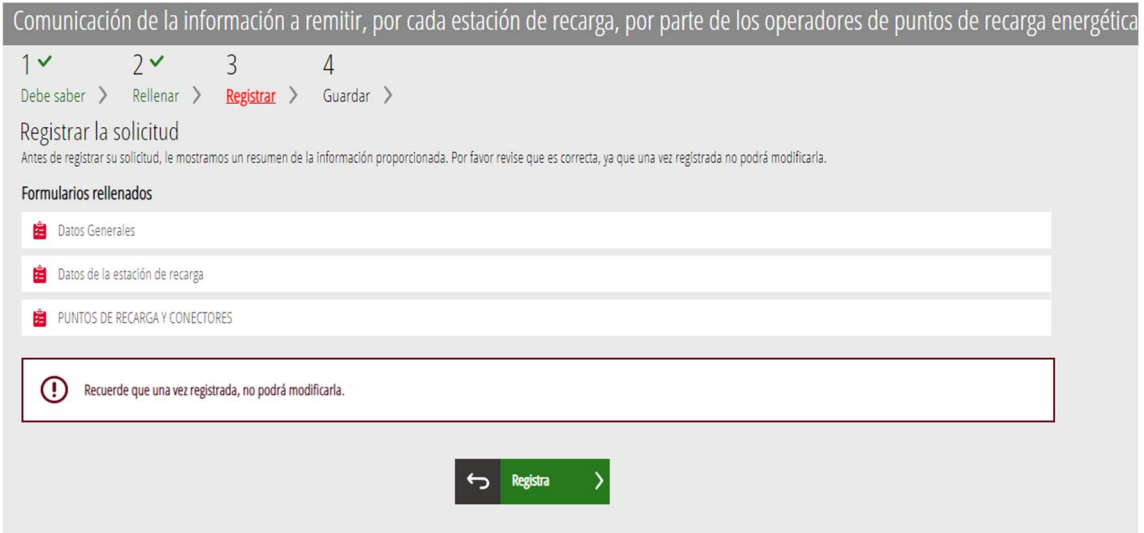

19) Una vez registrada la solicitud aparecerán 4 documentos (el justificante del registro de entrada, y los tres formularios cumplimentados y firmados).

Y se podrán descargar, para poder guardarlos, a través del icono

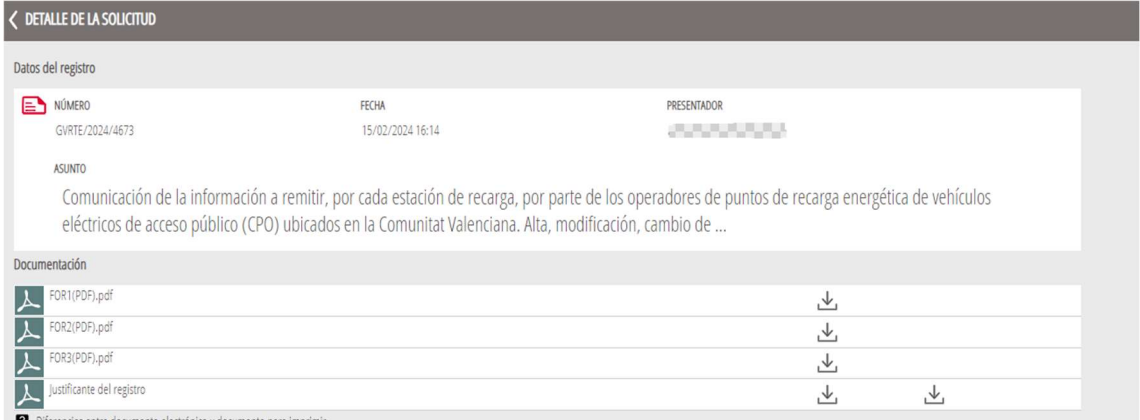

20) Para cualquier problema informático de la aplicación, surgido durante la tramitación, deberán dirigirse al apartado "Dudas técnicas" (Formulario sede electrónica), en el apartado de la izquierda de la pantalla.

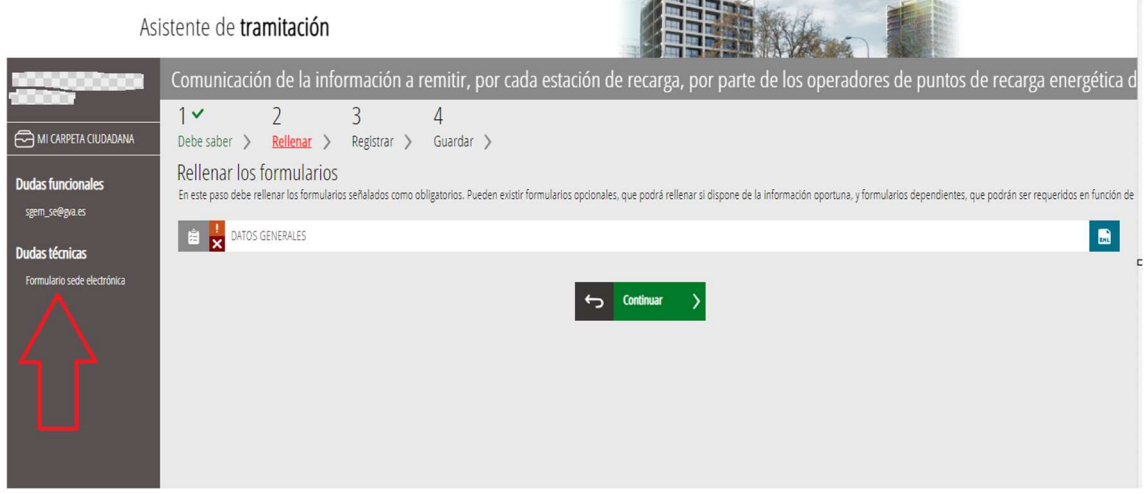

Para cualquier duda o consulta respecto al procedimiento, deberán dirigirse al apartado "Dudas funcionales" a través del correo electrónico: sgem\_se@gva.es

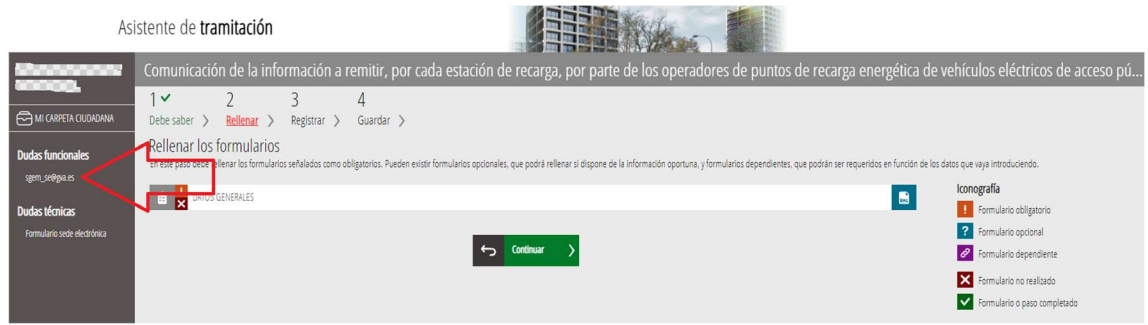